# **AKASO**

# **BRAVE 8** Э К Ш Н - К А М Е Р А

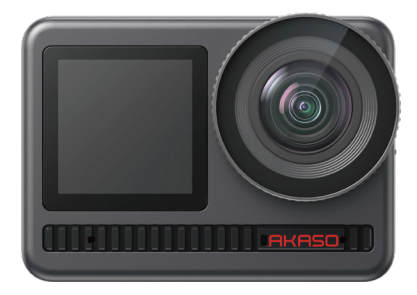

# РУКОВОДСТВО ПОЛЬЗОВАТЕЛЯ

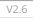

# СОДЕРЖАНИЕ

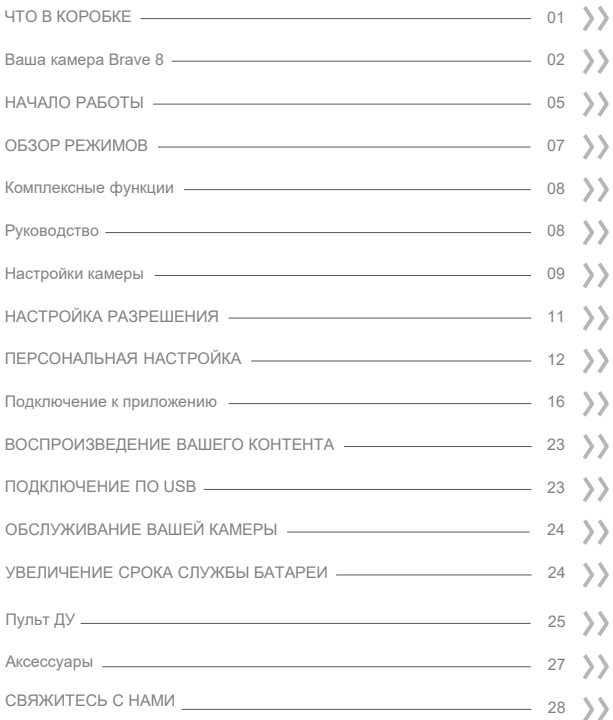

# <span id="page-2-0"></span>ЧТО В КОРОБКЕ

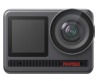

AKASO Brave 8 x 1

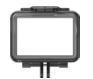

Рамка камеры x 1

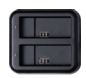

Зарядное устройство х 1

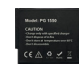

Аккумулятор  $x<sub>2</sub>$ 

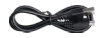

USB-кабель x 1

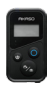

Пульт дистанционного управления x 1

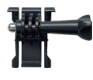

Крепление 1 x 1

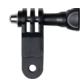

Крепление 6 x 1

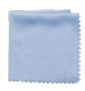

Ткань для объектива x 1

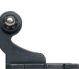

Ремешок ПДУ х 1

Крепление 2 x 1

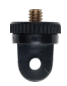

Крепление 7 x 1

скотч x 2

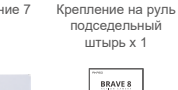

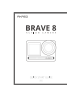

штырь х 1

Двухсторонний Краткое руководство  $x + 1$ 

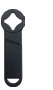

Гаечный ключ x 1

Крепление 3 x 1

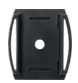

Крепление на шлем 1 х 1

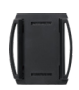

Крепление на шлем 2 х 1

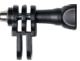

Крепление 4 x 1

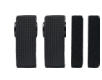

Ремешок для крепления х 4

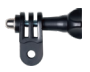

Крепление 5 x 1

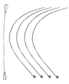

Страховочная застежка x 5

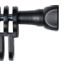

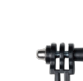

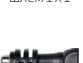

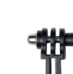

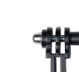

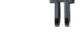

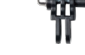

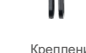

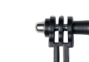

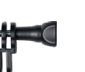

# <span id="page-3-0"></span>ВАША КАМЕРА BRAVE 8

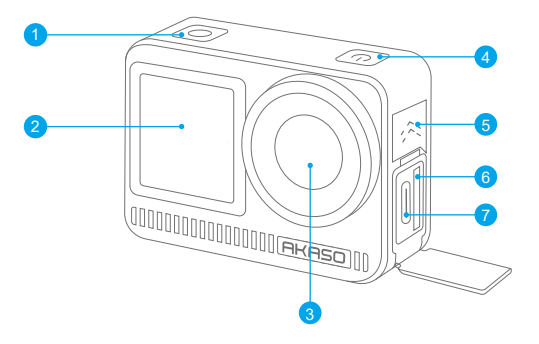

- Кнопка затвора/выбора 1
- <mark>2</mark> Передний экран
- Объектив 3
- 4 Кнопка питания
- <mark>5</mark> Динамик
- 6 Слот карты памяти
- 7 Порт USB-C

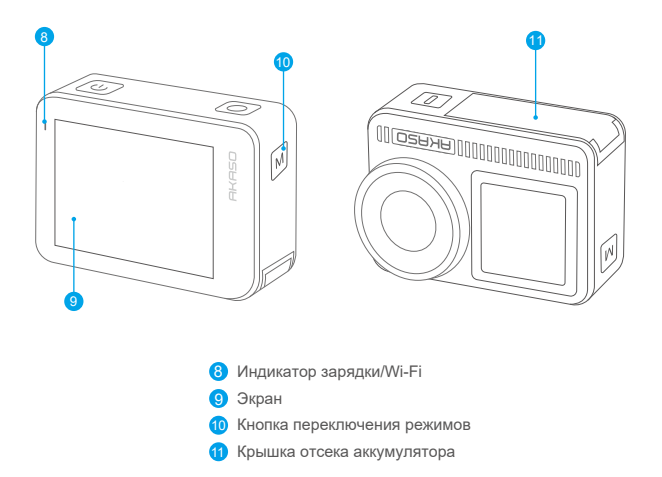

### **Примечание о функциях кнопок**

#### **• Кнопка питания:**

Нажмите, чтобы вывести устройство из спящего режима. Нажмите и удерживайте для включения/выключения.

#### **• Кнопка переключения режимов:**

Нажмите, чтобы переключить режим.

Нажмите и удерживайте для переключения между передним и задним экранами.

(Не работает во время записи.)

Передний и задний экраны не могут работать одновременно.

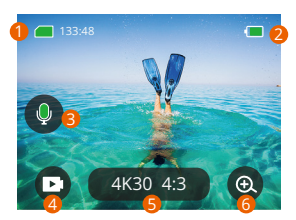

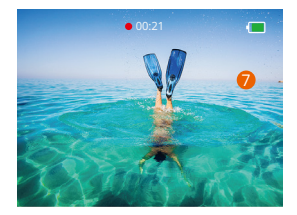

#### **1. Значок карты памяти:**

Отображает оставшееся время записи/количество фотографий.

#### **2. Уровень заряда батареи:**

Отображает процент заряда батареи.

#### **3. Выключатель звука:**

Включает или выключает звук при записи видео.

#### **4. Режим фотосъемки:**

Переключает режимы или отображает текущий режим.

#### **5. Разрешение:**

Отображает текущее разрешение или устанавливает разрешение.

#### **6. Масштабирование:**

Регулирует угол съемки.

#### **7. Страница фотографий:**

Управляет съемкой видео в режиме видео.

**Примечание:** Камера не будет записывать звук, когда она находится в водонепроницаемом футляре.

### <span id="page-6-0"></span>НАЧАЛО РАБОТЫ

Добро пожаловать в ваш AKASO Brave 8. Для записи видео и фотографий вам потребуется карта памяти (не входит в комплект), соответствующая следующим требованиям.

#### **Карты памяти**

- 1. Используйте карты памяти, соответствующие классу U3.
- 2. Чтобы сохранить вашу карту памяти в хорошем состоянии, пожалуйста, отформатируйте её в этой камере перед тем, как начать использовать. (Переформатирование приведет к удалению всех ваших данных, поэтому обязательно создайте резервные копии ваших фотографий и видео).

#### **Примечание:**

- 1. Поддержка карт памяти емкостью до 512 ГБ.
- 2. Карта памяти формата FAT32 прекратит запись, когда объем памяти каждого файла превысит 4 ГБ, и снова начнет запись в новый файл.

#### **ВКЛЮЧЕНИЕ И ВЫКЛЮЧЕНИЕ**

#### **Для включения:**

Нажмите и удерживайте кнопку питания в течение 3 секунд, ваша камера включена.

#### **Для выключения:**

Снова нажмите и удерживайте кнопку питания в течение 3 секунд, ваша камера выключена.

#### **Краткое руководство по началу работы**

При первом использовании камеры или ее переформатировании краткое руководство покажет, как использовать камеру и настройки. Вы можете нажать «Пропустить», чтобы проигнорировать руководство.

#### **Функциональные характеристики**

Проведите вниз, чтобы войти в общие настройки.

Проведите пальцем вверх, чтобы перейти на страницу параметров характеристик.

Проведите слева направо для переключения режимов.

Проведите пальцем справа налево, чтобы перейти на страницу воспроизведения.

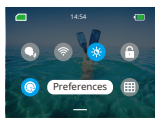

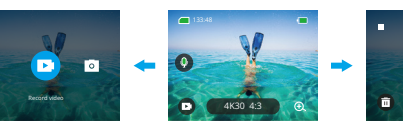

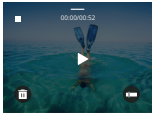

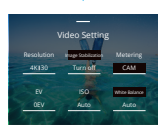

#### • **Переключение режимов:**

- 1. Проведите пальцем слева направо по главной странице.
- 2. Нажмите «Переключить режим», чтобы войти в Режим фотографии.

#### • **Общие настройки:**

Проведите пальцем вниз, чтобы войти в общие настройки, и нажмите «Параметры», чтобы настроить вашу Brave 8.

#### • **Воспроизведение:**

Проведите пальцем справа налево, чтобы перейти на страницу воспроизведения и записи видео, просмотра или удаления фотографий.

#### • **Настройки камеры:**

Проведите пальцем вверх, чтобы войти в интерфейс настроек характеристик и выбрать параметры в соответствии со своими потребностями.

### <span id="page-8-0"></span>ОБЗОР РЕЖИМОВ

Проведите пальцем слева направо, чтобы выбрать следующие режимы:

#### **Режим Видео**

#### • **Режим Видео**

Режим по умолчанию: Видео режим

В Видео режиме нажмите кнопку затвора, камера начнет запись видео. Нажмите кнопку затвора еще раз, чтобы остановить запись.

#### • **Режим замедленной съёмки (ускоренное видео)**

Получите видеокадры в соответствии с временным интервалом и преобразуйте длинные действия в короткие видеоролики, которыми можно поделиться. Идеально подходит для кадров на улице, творчества и других продолжительных активностей.

#### • **Режим замедленной съёмки в движении**

Этот режим может сократить время видео и записывать сверхстабильные видеоролики с замедленной съемкой при движении. Но обратите внимание, что по сравнению с режимом замедленной съемки этот режим улучшает функцию стабилизации изображения, но четкость немного снижается.

#### • **Режим замедленного видео (рапид)**

Этот режим использует высокое разрешение для съемки видео и может замедляться до 1/16, 1/8 или 1/4. Например, при выборе 720P и установив кратную скорость 16Х, действия сильно замедлятся, в 16 раз.

#### **Режим фотосъемки**

#### • **Режим фотосъемки**

В режиме фотосъемки нажмите кнопку затвора, камера сделает снимок. Или настройте меню серийной фотосъемки, чтобы сделать несколько фотографий одновременно. Вы также можете настроить меню обратного отсчета, чтобы сделать селфи по времени.

#### • **Режим интервальной съёмки фото (Фото Таймлапс)**

Установите определенный интервал съемки, при котором одна и та же сцена или объекты будут сниматься автоматически

в течение длительного времени непрерывно с определенной частотой.

# <span id="page-9-0"></span>КОМПЛЕКСНЫЕ ФУНКЦИИ

#### **Функция стабилизации изображения**

Нажмите 4K30 <sup>16</sup>:9 . Два режима: Стабилизация изображения и SuperSmooth. Эти режимы позволяют записывать стабильные видео при сильной тряске. Стабилизацию изображения можно использовать непосредственно на устройстве, в то время как SuperSmooth улучшает стабилизацию видео. К видео, загруженным с телефона, функция SuperSmooth будет работать корректно только в том случае, если функция SuperSmooth в приложении включена.

#### **Масштабирование**

Нажмите . Коснитесь экрана, чтобы увеличить или уменьшить масштаб; это помогает делать снимки крупным планом.

# РУКОВОДСТВО

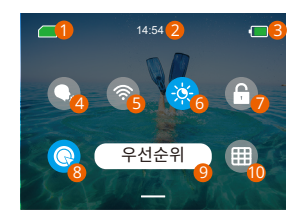

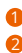

- Время
- Уровень заряда 3
	- Голосовое управление

Емкость карты памяти

**Wifi** 4 5

Яркость экрана (3 Уровня) Блокировка экрана Быстрая запись видео или Съёмка одной кнопкой Параметры Сетка 6 7 10

# <span id="page-10-0"></span>НАСТРОЙКИ КАМЕРЫ

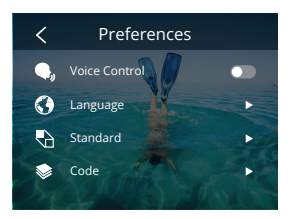

Вы можете настроить камеру, проведя пальцем вниз по настройкам следующим образом:

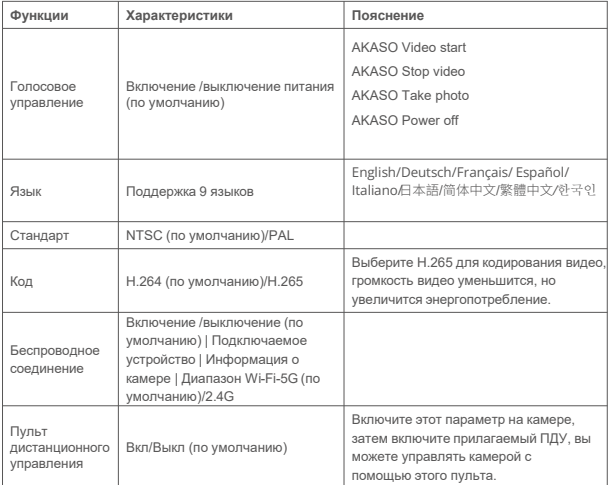

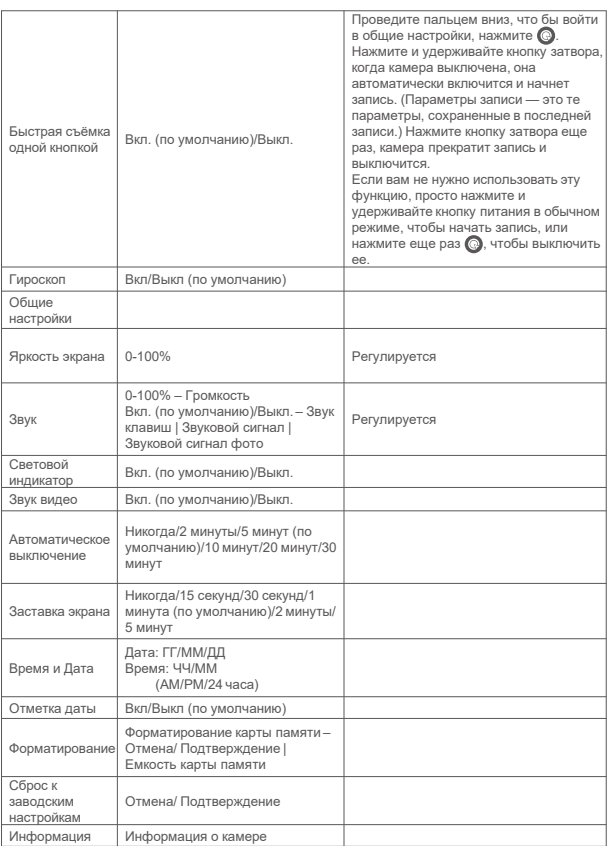

# <span id="page-12-0"></span>НАСТРОЙКА РАЗРЕШЕНИЯ

Установите разрешение и стабилизацию изображения. Коснитесь значка разрешения, чтобы перейти на главный экран. Вы можете настроить разрешение, характеристики стабилизации изображения и временной интервал камеры.

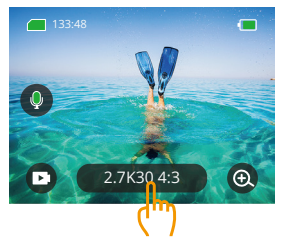

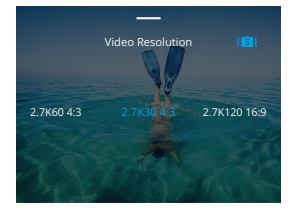

#### • **Видео**

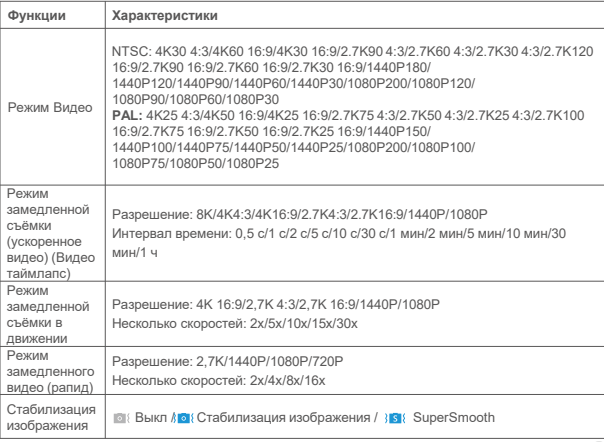

<span id="page-13-0"></span>• **Фото**

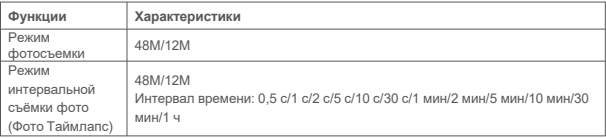

# ПЕРСОНАЛЬНАЯ НАСТРОЙКА

Проведите пальцем вверх, чтобы войти в настройки характеристик видео и фотографий. Характеристики

следующие:

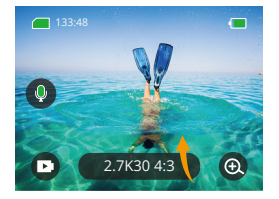

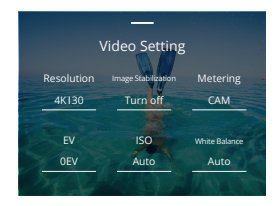

#### • **Видео**

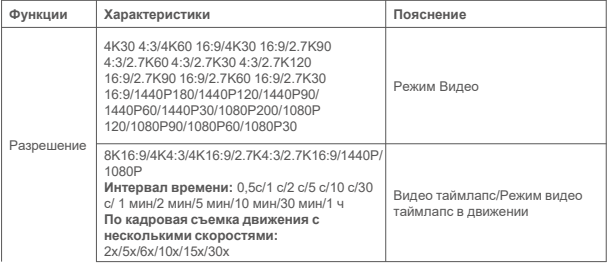

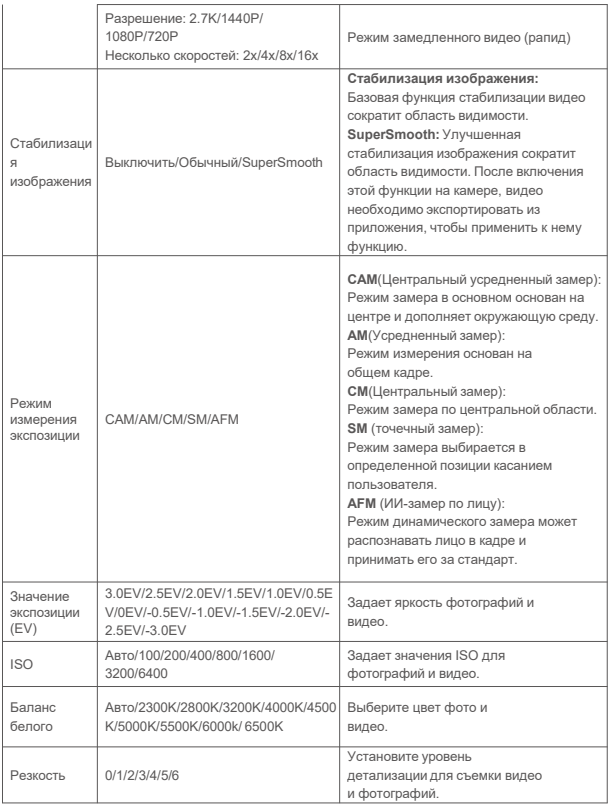

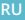

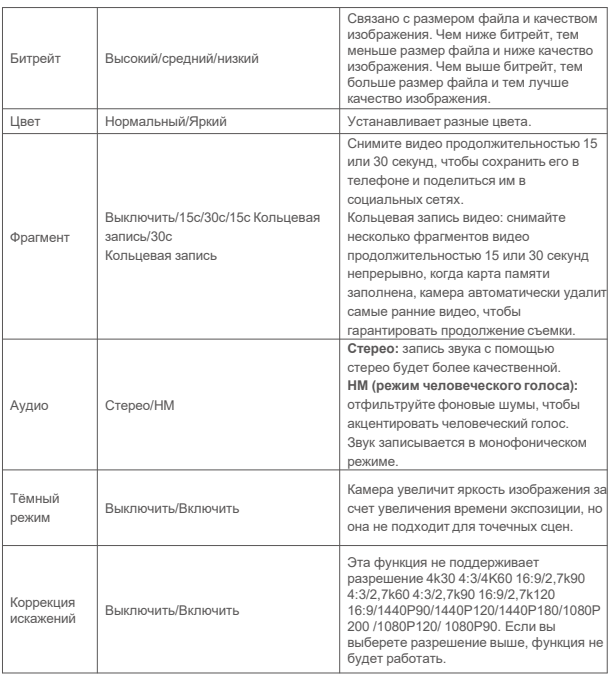

#### • **Фото**

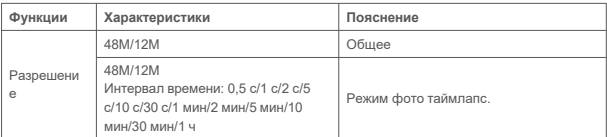

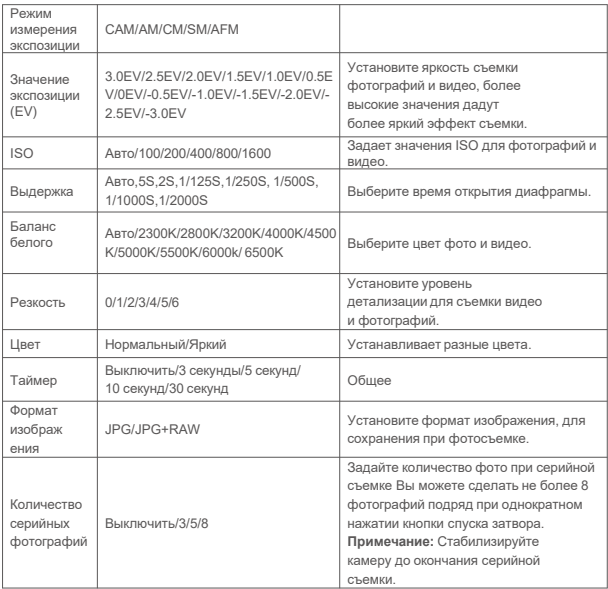

## <span id="page-17-0"></span>ПОДКЛЮЧЕНИЕ К ПРИЛОЖЕНИЮ

Wi-Fi включен по умолчанию только при запуске пользователя и будет отключен по умолчанию в других процессах. Если в течение 5 минут соединение не будет установлено, Wi-Fi будет автоматически отключен. Если вы не подключите приложение в течение 5 минут, оно будет автоматически отключено. В этом случае вы можете открыть его вручную.

#### **1. Включите Wi-Fi одним из трех способов:**

- ➀ Включите камеру по умолчанию.
- ➁ Нажмите на значок Wi-Fi в быстром меню.
- ➂ Откройте беспроводное подключение в разделе Настройки.

#### **2. Подключите Wi-Fi одним из двух способов:**

➀ Проведите пальцем вниз, что бы войти в общие настройки, выберите **Настройки – Беспроводное подключение**, включите **Беспроводное подключение**, затем перейдите к **Информации о камере**. На экране отобразятся SSID Wi-Fi и пароль Wi-Fi. Затем выберите «Brave 8\_xxxx» в интерфейсе Wi-Fi на вашем телефоне.

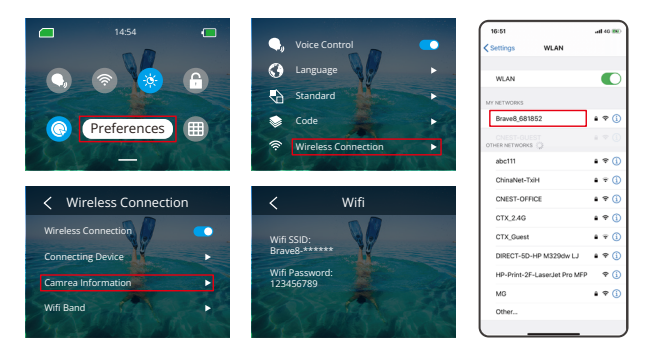

- **RU**
- $\circledR$  Проведите пальцем вниз, что бы войти в общие настройки и нажмите  $\bullet$ . Выберите **«Добавить устройство»** в приложении AKASO GO, найдите **Brave8** и нажмите на него. Выберите **П-ся -Присоединиться**, а затем нажмите **Подключиться**.

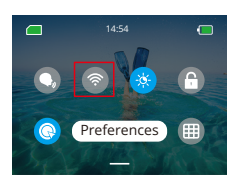

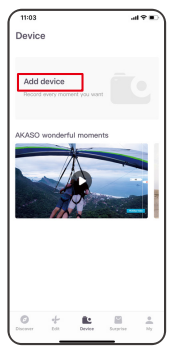

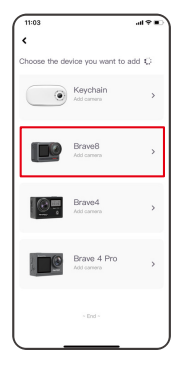

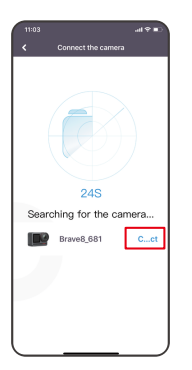

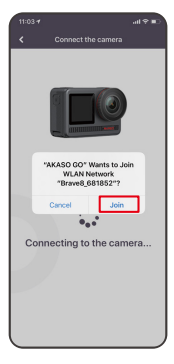

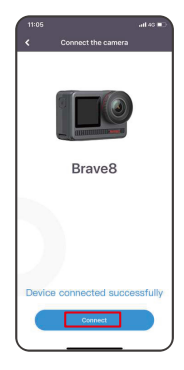

**Wi-Fi подключен:** Индикатор Wi-Fi горит

**Экран отображает:** Подключено к Brave 8\_xxxx

**3. Управляйте камерой с помощью приложения. Вы можете записывать, снимать, воспроизводить, загружать, удалять и редактировать.**

- **4. После подключения к приложению нажмите кнопку Переключения режимов, чтобы отключить Wi-Fi камеры, выйдите из интерфейса подключения, приложение будет отключено вместе с камерой.**
- **5. Руководство по режиму SuperSmooth**
- ➀ После подключения к камере нажмите **Стабилизация изображения**, выберите **SuperSmooth**, затем нажимайте в верхнем левом углу, пока не вернетесь на страницу камеры.

**Примечание:** режим SuperSmooth можно включить на камере (выберите SuperSmooth в опции Стабилизация изображения) или через приложение (как показано выше).

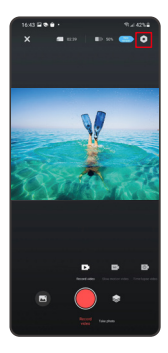

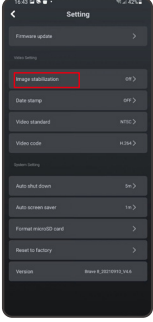

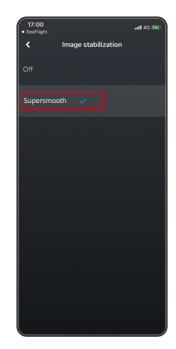

➁ Нажмите на , выберете видео с , нажмите ... и выберите **Загрузить – Supersmooth**, тогда видео, загруженное на телефон, будет с примененным эффектом supersmooth.

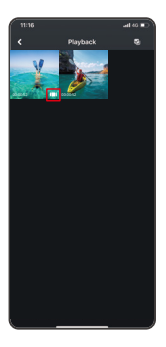

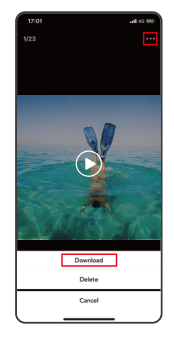

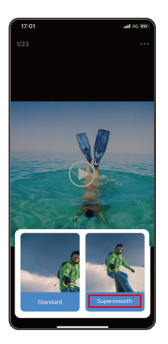

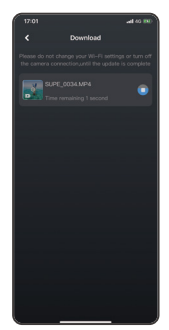

- 6. Руководство по обновлению встроенного ПО
- ➀ После подключения к камере нажмите **Обновить встроенное ПО** во всплывающем окне. Затем нажмите **Загрузить**.
- **Примечание:** Пожалуйста, вставьте карту памяти перед обновлением встроенного ПО. Вы также можете выбрать **Не обновлять сейчас**. Нажмите **Подключиться**, а затем нажмите  $\bullet$ , выберите Обновление встроенного ПО в меню настроек и нажмите Загрузить.

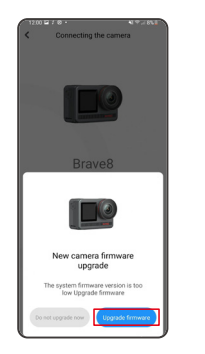

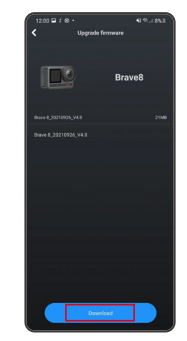

➁ Нажмите **ПЕРЕКЛЮЧИТЬ СЕТЬ** и выберите Wi-Fi, который хорошо работает, и нажмите **Готово**, когда появится сообщение о выполненном подключении.

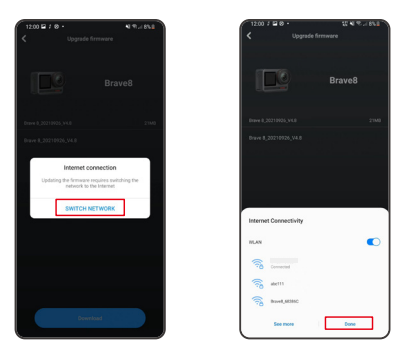

➂ Нажмите на опцию **Подключить камеру**, как только появится страница успешной загрузки. Затем выберите **Подключиться** и дождитесь обновления системы.

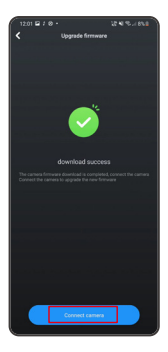

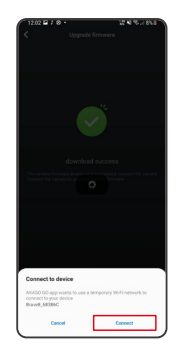

 Теперь просто нажмите **Попробовать сейчас**, и прошивка камеры будет обновленадо последней версии.

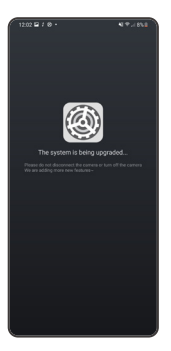

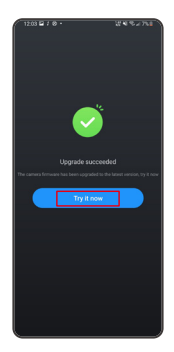

# <span id="page-24-0"></span>ВОСПРОИЗВЕДЕНИЕ ВАШЕГО КОНТЕНТА

Проведите пальцем справа налево, чтобы войти в интерфейс воспроизведения. Нажмите «Вид сетки», чтобы изменить режим просмотра миниатюр. Проведите пальцем по экрану, чтобы пролистать файл. Щелкните файл для предварительного просмотра, щелкните значок «Удалить», чтобы удалить файлы, а значок «Выбрать», чтобы упорядочить файлы.

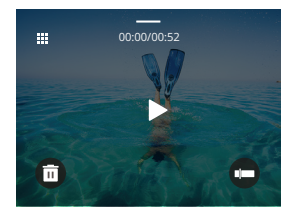

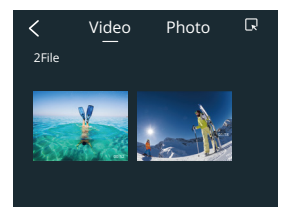

# ПОДКЛЮЧЕНИЕ ПО USB

Подключите камеру с помощью кабеля, когда она включится, и выберите USB-накопитель, скопируйте файлы с карты памяти на ПК. Выберите режим камеры, чтобы использовать камеру в

качестве веб-камеры. Выберите режим зарядки, чтобы зарядить камеру.

# <span id="page-25-0"></span>ОБСЛУЖИВАНИЕ ВАШЕЙ КАМЕРЫ

Пожалуйста, следуйте этим рекомендациям, чтобы добиться наилучшей производительности вашей камеры:

- 1. Для наилучшего воспроизведения звука встряхните камеру или продуйте микрофон, чтобы удалить мусор из отверстий микрофона.
- 2. Чтобы очистить объектив, протрите его мягкой тканью без ворса.
- 3. Не вставляйте никакие предметы вокруг объектива.
- 4. Не прикасайтесь к объективу пальцами.
- 5. Предостерегайте камеру от падений и ударов, которые могут повлечь повреждение внутренних деталей.
- 6. Храните камеру вдали от высоких температур и воздействия прямых солнечных лучей.

# УВЕЛИЧЕНИЕ СРОКА СЛУЖБЫ БАТАРЕИ

Если во время записи уровень заряда батареи достигает 0 %, камера сохраняет файл и питание отключается.

Чтобы продлить срок службы батареи, по возможности следуйте этим рекомендациям:

- Отключайте беспроводные соединения, когда не используете
- Снимайте видео с более низкой частотой кадров и разрешением
- Используйте настройку заставки экрана

Хранение и эксплуатация батареи

- Не подвергайте камеру воздействию сильного холода или жары. Использование в таких условиях сократит срок службы батареи или приведет к неисправности камеры. Пожалуйста, избегайте резких перепадов температуры или влажности, так как на камере или внутри нее может образоваться конденсат.
- Не сушите камеру или аккумулятор в микроволновой печи или феном. Гарантия не распространяется на повреждения камеры или аккумулятора, вызванные жидкостью.
- Не храните аккумулятор вместе с металлическими предметами, такими как монеты, ключи или ожерелья. Если

клеммы аккумулятора соприкасаются с металлическими предметами, может произойти возгорание.

• Не вносите никаких несанкционированных изменений в камеру, так как это может поставить под угрозу безопасность, соответствие нормативным требованиям или производительность, а также может привести к аннулированию гарантии.

### <span id="page-26-0"></span>Пульт ДУ

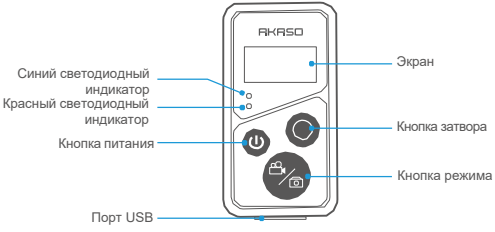

Только защита от брызг. Не водонепроницаемый

Когда ваша камера успешно сопряжена с пультом, вы можете удаленно управлять камерой для фотографирования, записи видео и других функций с помощью пульта. Ниже приведены инструкции по использованию пульта дистанционного управления.

#### **1. Включение / выключение питания ПДУ**

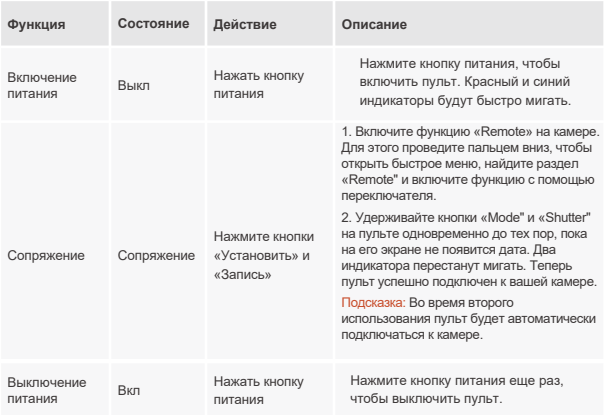

#### **2. Использование кнопки затвора**

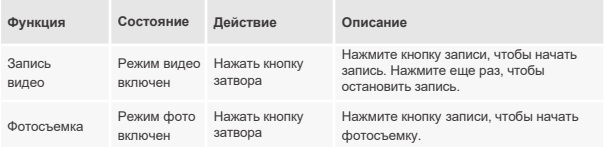

#### **3. Переключение режимов**

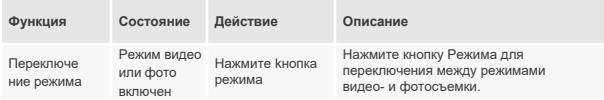

#### **4. Выключение камеры**

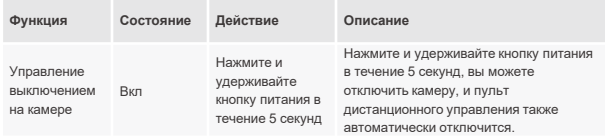

#### **5. Описание статуса индикаторов**

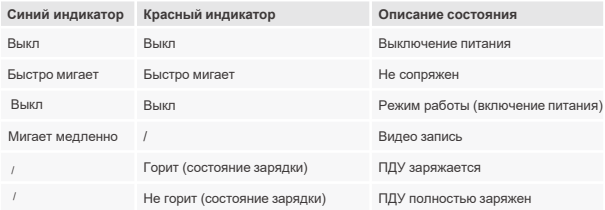

#### <span id="page-28-0"></span>**6. Зарядка пульта**

Подключите пульт к USB-адаптеру с помощью USB-кабеля. Красный индикатор будет гореть во время зарядки и погаснет, когда пульт полностью заряжен.

Подсказка: После полной зарядки отсоедините кабель и убедитесь, что защитная крышка зарядного разъема надежно закрывается.

# АКСЕССУАРЫ

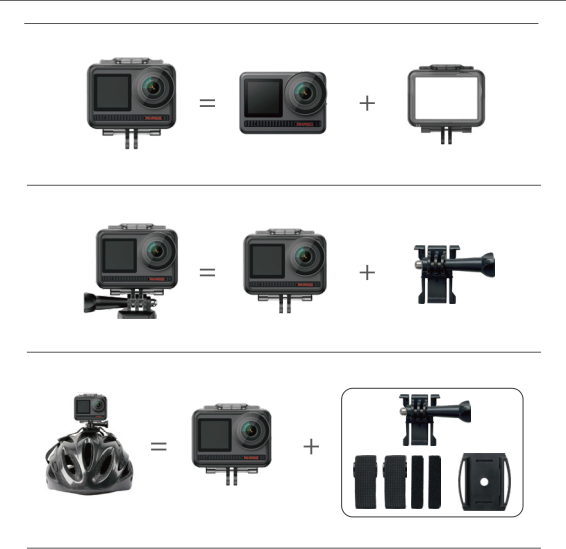

<span id="page-29-0"></span>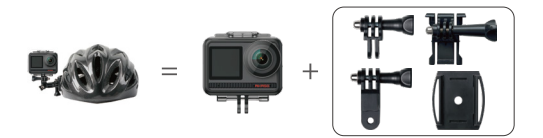

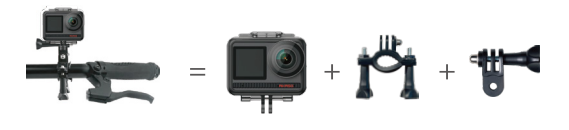

### СВЯЖИТЕСЬ С НАМИ

По любым вопросам о продукции AKASO, пожалуйста, обращайтесь к нам.

Мы ответим в течение 24 часов.

**Тел.: (888) 466-9222 (США)**

**Эл. почта: cs@akasotech.com**

**Сайт: www.akasotech.com**

Знаки и логотипы microSD, microSDHC, microSDXC и SD являются товарными знаками SD-3D, LLC.